### We Proudly Present:

# $\overline{\mathbf{A}}$ Teams<br>Manager

 $\bullet$ 

CONTACT US: www.solutions2share.com sales@solutions2share.com +49 (0)911 1313 3660

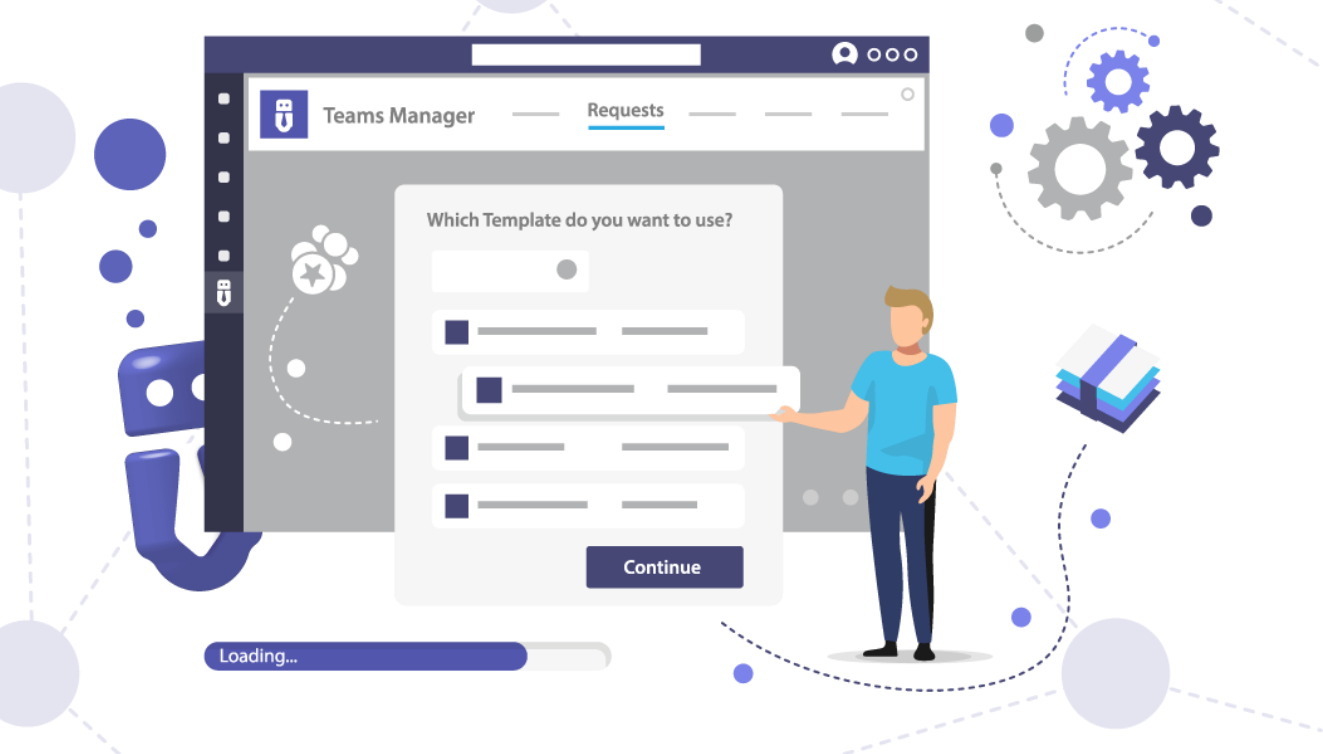

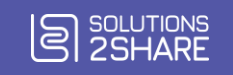

### Teams Manager Features\*

- Teams templates and provisioning
	- Channels
	- **Settings**
	- Tabs
	- Planner
	- **OneNote**
- Import / export
- Request & approval workflow
- Governance policies
- Governance policies for already existing teams with "Unmanaged Bot" (manually / recurring with Enterprise)
- Different approver groups for different governance policies
- Policies & setup for private / public teams
- **Permissions** Folder structure
- Metadata
- 
- templates

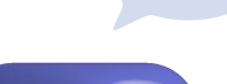

- Lifecycle Management
	- **Expiration**
	- **Archiving**
	- Deletion
- Naming conventions
- Guest access for external users

٠

- Installation from Teams app store
- Regular updates to keep up with new Microsoft features
- Step-by-step video tutorials
- Extensive documentation
- Onboarding process
- **Reporting**

\* All features on [www.solutions2share.com](https://www.solutions2share.com/de/teams-manager/)

### Enterprise Edition Features\*

- Templates & provisioning of
	- Yammer communities
	- SharePoint sites (M365 groups)
	- Communication sites
	- Sites without groups
	- Planner
- Dynamic user groups based on AD properties with access to different team templates
- Webhook for SaaS customers (add-on or included in Enterprise)
- Extended SharePoint Provisioning (add-on for Enterprise)
- Activate/deactivate the creation of public teams
- Provisioning of SharePoint lists and document libraries for team templates
- SharePoint list sync with workspace list
- Multi-Geo location support
- Executive users specify users who can create teams directly, without going through the request process

\* All features on [www.solutions2share.com](https://www.solutions2share.com/de/teams-manager/)

### Request new Teams and, as an approver, check your requests

A list of your

Teams

Automated notifications from our chatbot

All templates of your organization

### Easily Request New Teams

Here you can add approvers, change notification settings, create governance policies and manage your license and administrators

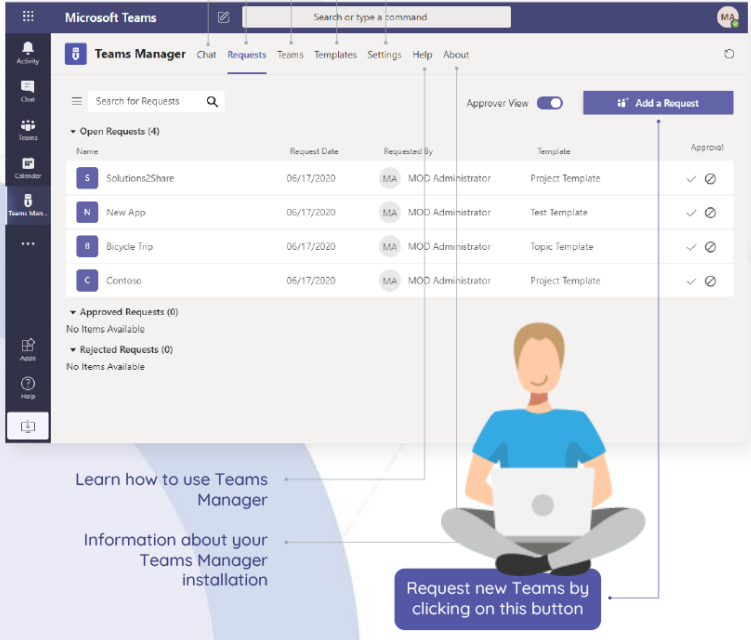

Afterwards, choose whether the new Team should be private or public, and select a template for your Team.

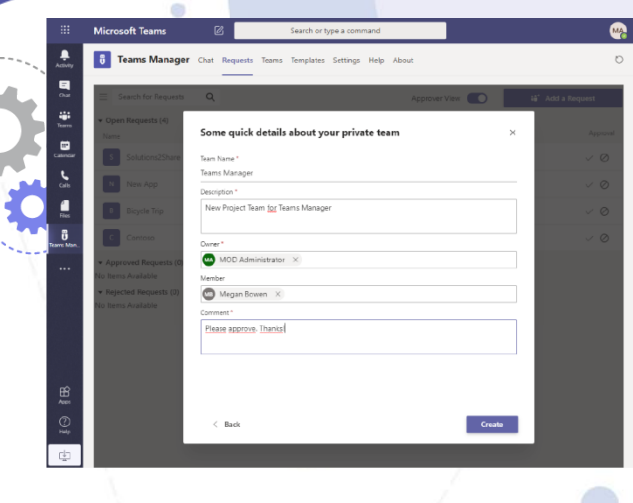

Enter the details for your new Team:

#### Team name

Make sure to choose a name that gives a good idea of what the Team is about (projects, departments, topics…).

#### **Description**

Here you can add additional information on your Team.

### **Owner**

Your name will appear here by default. You can add more owners in addition to yourself by typing their names.

### **Members**

Here you can add any number of members from your organization by typing their names. You can also add more members after the Team has been created.

### **Comment**

Add a comment on why and for which purpose you need this new Team.

After you have filled in all fields, click on "Create".

\_\_\_\_\_\_\_\_\_\_\_\_\_\_\_\_\_\_\_\_\_\_\_\_\_\_\_

You can always change your request by going to the "Requests" tab and clicking on the Team name under "My open requests".

### Governance Score **Dashboard**

Improve your Microsoft Teams environment with governance tips.

Get reports on

۰

- Managed teams
- Inactive teams
- Public teams

a

۵

- Teams without owners
- Teams without members

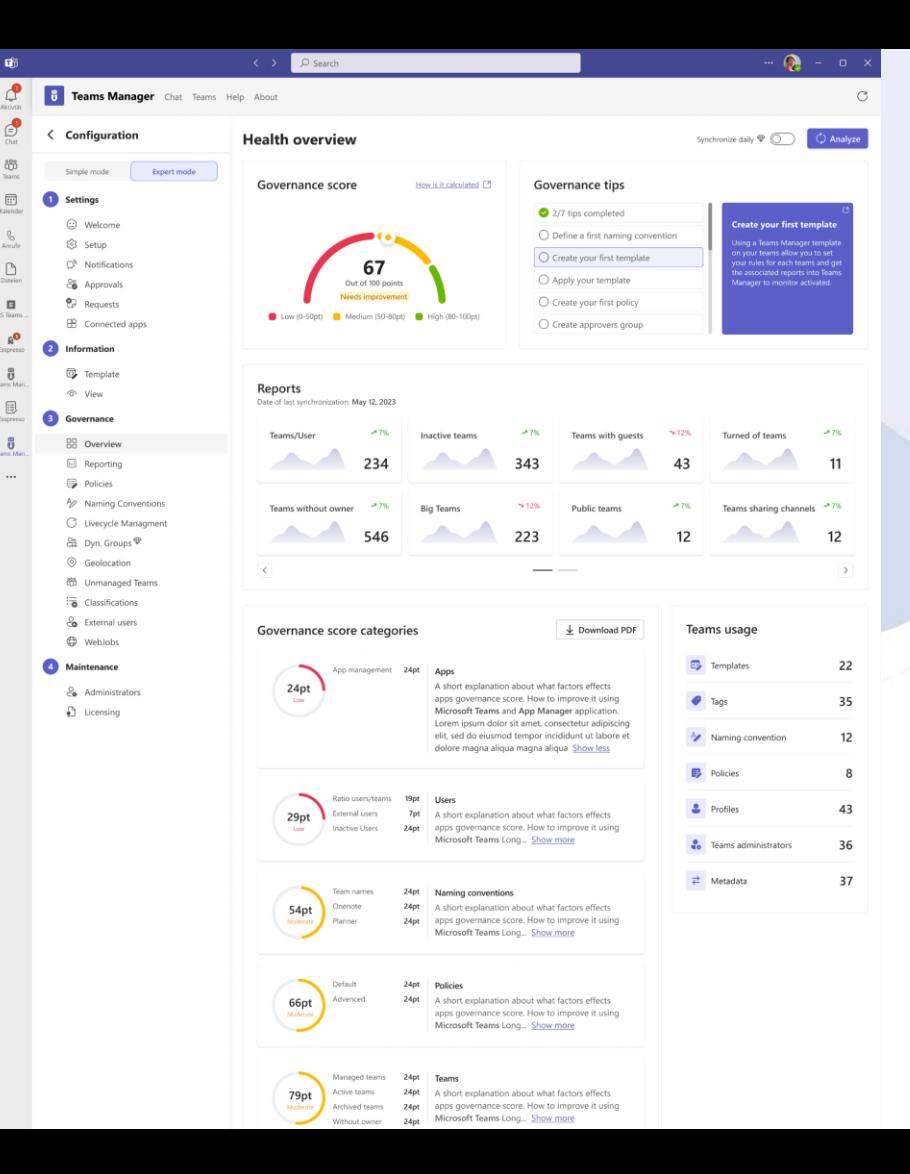

### Keep Control Of Your Teams

Watch an introduction video to Teams Manager and activate/deactivate mockup data

Select which notifications the users and you yourself want to receive

Requests for Yammer communities and SharePoint sites/M365 Groups (Enterprise feature), set MailNickname

Create different views for different user groups

Combine naming conventions, lifecucles, and classifications into powerful governance policies, and define when they should be performed

> Archive and delete Teams automatically with lifecycles

Check our current license for the Teams Manager app

**Teams Manager B** 

Configuration Simple mode Expert mode **Settings**  $\mathbf{1}$ ⊙ Welcome ξο3 Setup O<sup>N</sup> Notification **&** Approval 2 Request

 $(2)$ **Information** 

**E** Templates o Views

Governance

**H** Overview **同** Policies

A Naming Conventions

C Lifecycle Management

**Maintenance** 

**eg** Administrators  $\bigcirc$  Licensing

See next slide for more information

۵

Switch to **Expert** mode for more detailed options

Grant permissions to the Teams Manager app

Add new **approvers** and see a list of who can approve requests for new Team requests

Manage your Team templates

Governance Score Dashboard with reports and tips for improving your governance

Add custom pre - and suffixes to the names of your Teams, OneNotes and Planners

Manage your admins

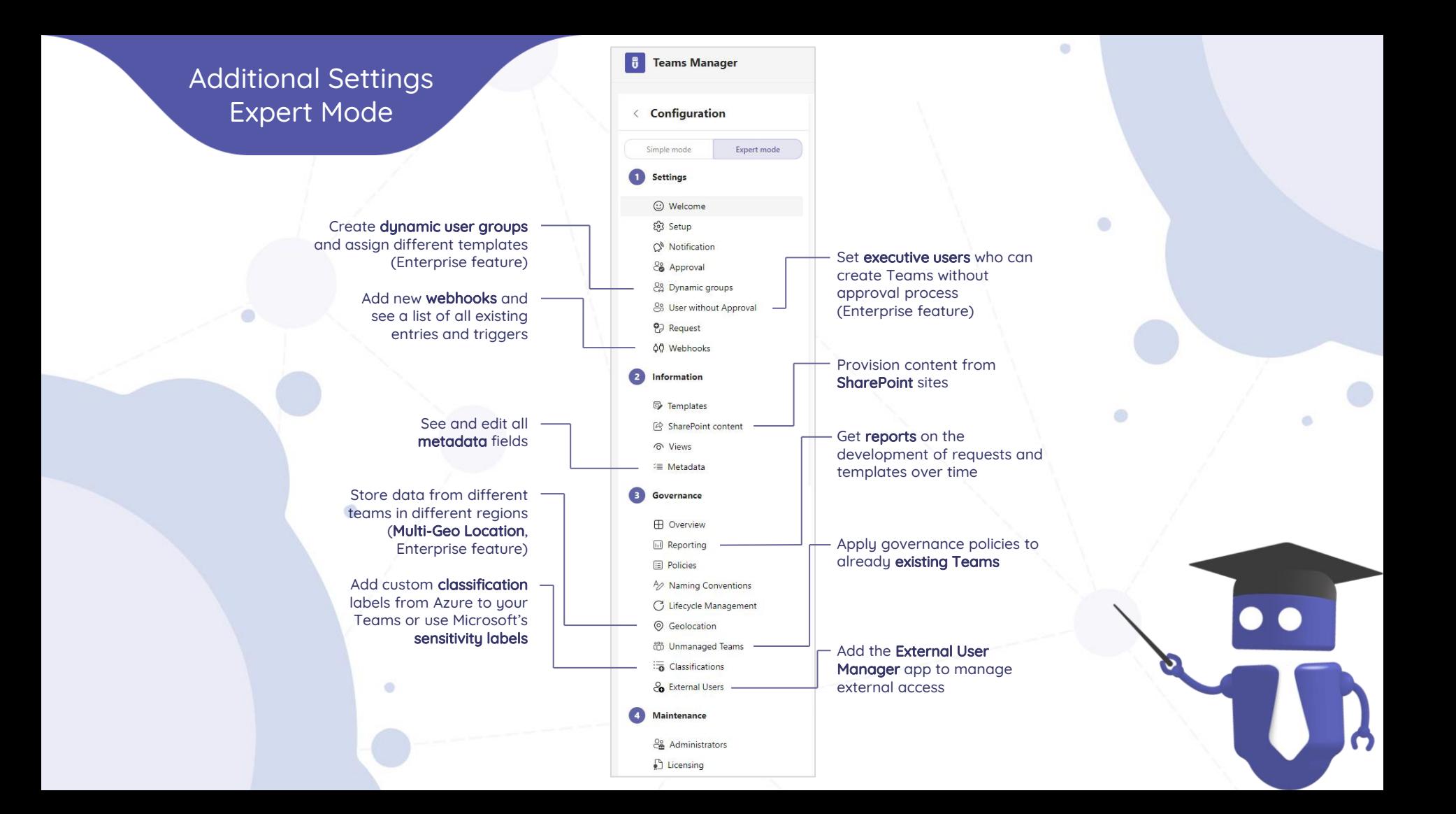

### Create Governance Policies

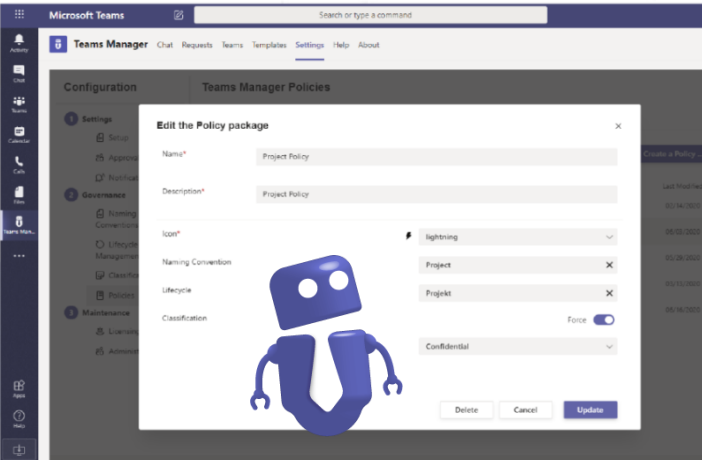

Create governance policies by combining a naming convention, a lifecycle, and a classification.

Afterwards, you can define when your governance policy should be performed. Under the tab **Policy Execution**, create a trigger for when your policy should be applied, e.g. if the Team name or Template name contains a certain word.

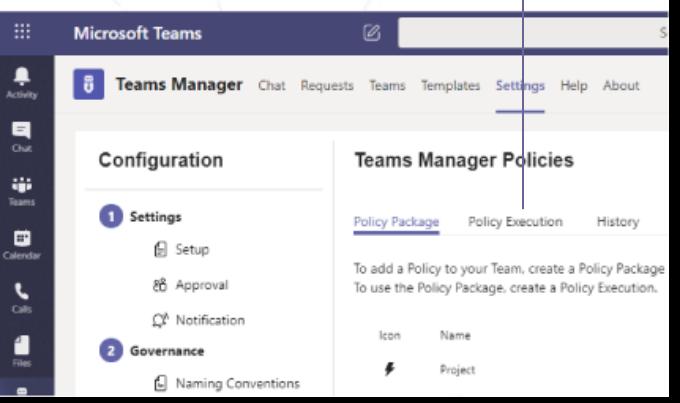

What About Microsoft's Templates?

## Comparison of Microsoft Templates vs. Teams Manager Templates

At the end of 2020, Microsoft launched their own templates for Microsoft Teams. What can Microsoft's templates do and what are their limitations?

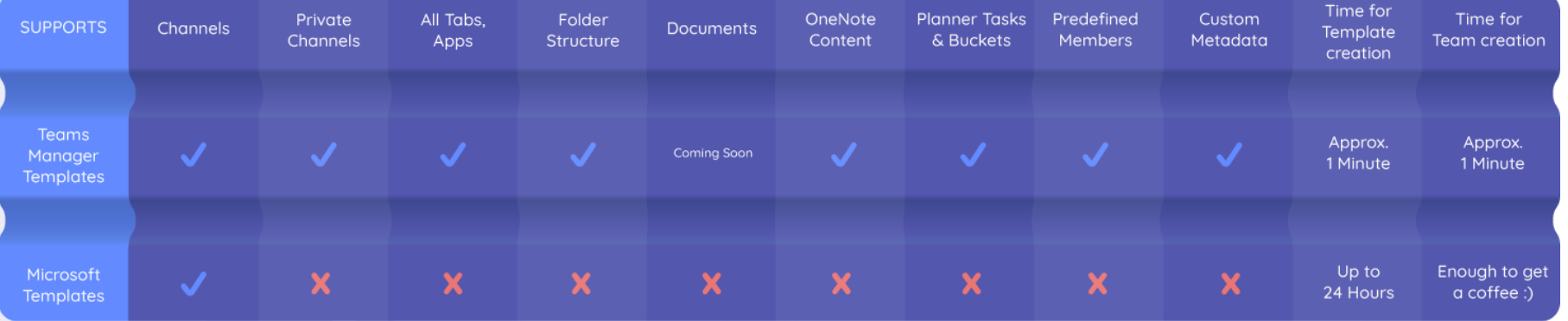

### Introduction to Teams Manager

Workshop Topics

· Structure in O365 SharePoint, Teams and Groups

- Basic knowledge on Teams Governance and Microsoft Out-of-the-Box Governance
- · Analysis of the current situation (methods, tools, technologies)
- · Components needed (Active Directory, Teams, Planner etc.)
- · Developing the desired situation (with best practices)
- · Company-specific requirements
- · Naming Conventions for Teams
- · Retention Policies for Teams
- · Template creation
- · Planning user permissions
- · Excursion about Active **Directory**
- · Functions and possibilities
- · Teams features set of rules, company policies and use
- · Various options for the rollout of Teams in a company
- · Recommendations to encourage adoption
- · Excursion on existing SharePoint situation
- · Duplicate data storage
- · Recommendations for the administration of O365 and Teams

Saas Solution (Software as a Service)

### Self Hosted Solution

2 days Installation

4 hours Installation

2 days Governance Workshop for Teams and Office 365 Administration

2 days Governance Workshop for Teams and Office 365 Administration

4 days/year Managed Services

### Teams Manager Roadmap

In our roadmap for Teams Manager, you will always find the latest information on planned features. You also have the opportunity to vote on topics or provide feedback and ideas!

### <https://app.loopedin.io/teams-manager>

#### **Upcoming Release**

· Increase Engagement Two-Owner Policy for Teams Each Team will be required to have two owners; just in case one owner leaves the company or is not available for some reason.  $+16$ 

 $\bullet$  Security Deactivate Guest Access for Certain Policies You will be able to decide for each policy/template if quest access should be force deactivated for any Team provisioned from this template

**A** Festures Naming conventions for SharePoint sites and email address During the Team request, users will be able to enter a SharePoint

site URL and mail nickname, which will then be subject to your organization's naming conventions.  $-1$ 

· User Experience

 $+10$ 

 $-14$ 

#### Change Mail Nickname For Teams

Instead of just using the team name, you will be able to change the mail nickname for each Team, making it easier for your users to forward emails. This is used to shorten the email for example.

#### **Next Release**

· User Experience **Teams Overview** 1. Create custom view with filters and sorting options (e.g. pin favorite Teams) 2. Relevant Teams connection

> Features (2)  $-8$ 

#### · Increase Engagement

**Comment Field Optional For Team Request** Even if Teams Manager's approval process is activated, you will be able to set the comment field in the Team request window to ontional.

 $-8$ 

#### · User Experience Naming Conventions With Special Characters For **Mail Nicknames**

You will be able to apply naming Conventions with special characters such as, for example German umlauts (ä, ö, ü) to mail nicknames as well.

 $A.3$ 

#### · Onboarding

New "Help" Tab

### Future

· Increase Engagement Admins Will Be Notified About Product Updates Teams Manager's bot will notify all admins about updates and releases (i.e. new features and bug fixes).

 $-7$ 

· User Experience

Define Team Logos for Templates You will be able to define a Team logo for each template.  $A$ 

#### · Onboarding

 $A = 5$ 

 $A - A$ 

**B** Conturn

**Teams Calender Tab** With this new feature, the channel calendar tab will be supported. You will be able to include a channel calendar in a Team template and provision it for new Teams.

#### · Increase Engagement

**More Reporting Options** With the additional reporting options, you will be able to analyze

· Number of requests . Number of unmanaged Teams that have been converted to

managed Teams

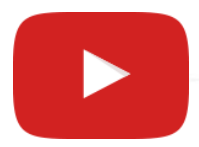

You can find all our tutorial videos on our Youtube channel!

### [www.youtube.com/c/Solutions2Share/videos](http://www.youtube.com/c/Solutions2Share/videos)

 $\circ$ 

O.

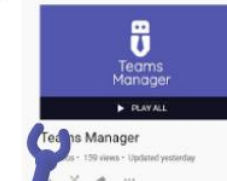

Manager for Microsoft Teams offers all the response finalization sense manual to lineary meanined of sance ironment: lifecycle management, naming ventions, template creation, provisioning of new learn, request & approval workflow, metadata, vernance policies and mure!

dutions25h